### **Сервисное программное обеспечение. Утилиты**

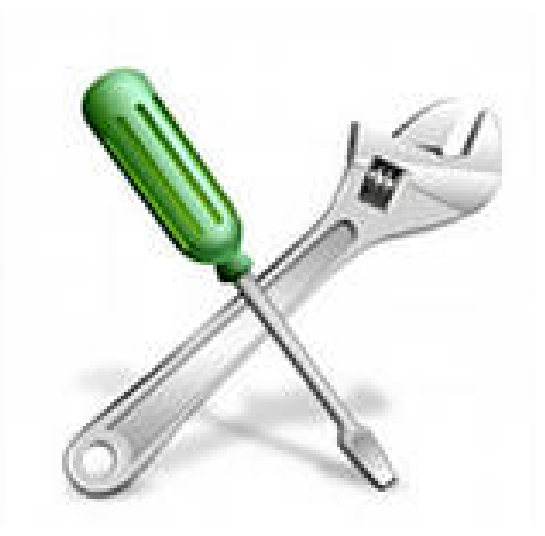

SETI.UCOZ.RU

 $\circ$ 

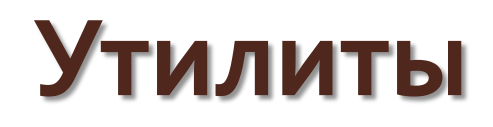

- **Утилиты**(англ. *utility* или *tool*) компьютерная программа, расширяющая стандартные возможности оборудования и операционных систем, выполняющая узкий круг специфических задач.
- Утилиты предоставляют доступ к возможностям (параметрам, настройкам, установкам), недоступным без их применения, либо делают процесс изменения некоторых параметров проще (автоматизируют его).
- Утилиты зачастую входят в состав операционных систем или идут в комплекте со специализированным оборудованием.

# **Функции утилит**

- **Мониторинг показателей** датчиков и производительности оборудования — мониторинг температур процессора, видеоадаптера; чтение S.M.A.R.T. жѐстких дисков; бенчмарки<sup>1</sup>.
- **Управление параметрами оборудования** ограничение максимальной скорости вращения CDпривода; изменение скорости вращения кулеров.
- **Контроль показателей** проверка ссылочной целостности; правильности записи данных.
- **Расширение возможностей** форматирование и/или переразметка диска с сохранением данных, удаление без возможности восстановления.

**1 -бенчмарк** - это компьютерная программа, тестирующая производительность.

# Типы утилит

- Дефрагментаторы
- Проверка диска
	- CHKDSK
	- $\circ$  fsck
	- Scandisk
- Очистка диска
	- Очистка диска
	- ∘ CCleaner

# Типы утилит

#### • Разметка диска

- PartitionMagic
- GParted
- $\circ$  fdisk
- Резервное копирование
- Сжатие дисков
- Менеджеры процессов
	- AnVir Task Manager

# Типы утилит

- Утилиты работы с реестром
	- ∘ CCleaner
	- Reg Organizer
- Утилиты мониторинга оборудования и бенчмарки
	- ∘ SpeedFan
- Тесты оборудования

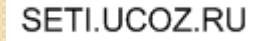

### **Мониторинг сети**

Существует немало способов контроля  $\int$ работы сети — начиная от использования диагностических средств операционных систем, к примеру встроенного в операционные системы семейства Windows набора утилит мониторинга **Monitoring performance**, позволяющего весьма детально оценить работу отдельного компьютера, в том числе его сетевого интерфейса, и заканчивая **специализированными аппаратными комплексами.**

**Утилиты сетевого мониторинга Утилиты сетевого мониторинга**- программы, позволяющие проводить анализ сетевого трафика как отдельных узлов, так и сети в целом, а наиболее продвинутые из них анализируют и топологию сети, чтобы выявить конфликты, возникающие в результате ошибок, допущенных при построении ЛВС.

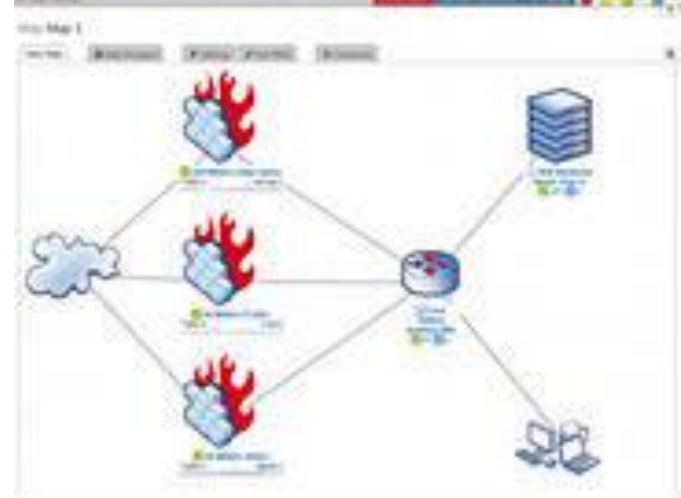

# **Essential NetTools**

 **Утилита Essential NetTools** компании TamoSoft, Inc. — это удобный и простой в использовании инструмент, позволяющий производить не только всесторонний анализ работы отдельного компьютера, на котором установлена данная программа, но и довольно детальный анализ состояния и работы сетевых интерфейсов всех хостовЛВС.**Ad Essential Auditors** 

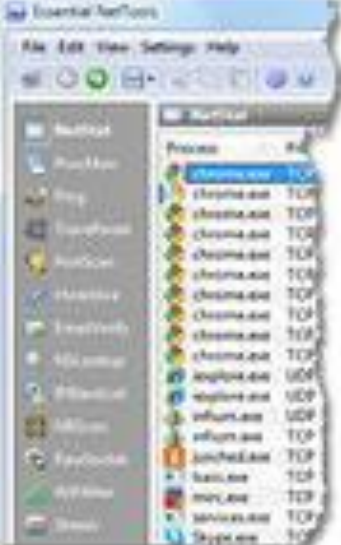

#### **Essential NetTools** предоставляет в распоряжение пользователя следующие инструменты (возможности) мониторинга, запуск которых, как уже говорилось, осуществляется по нажатии соответствующей кнопки:

**NetStat** — инструмент, аналогичный одноименной утилите Windows, запускаемой из командной строки, отображает список соединений, ставя им в соответствие открытые порты TCP и UDP и приложения, инициирующие эти соединения

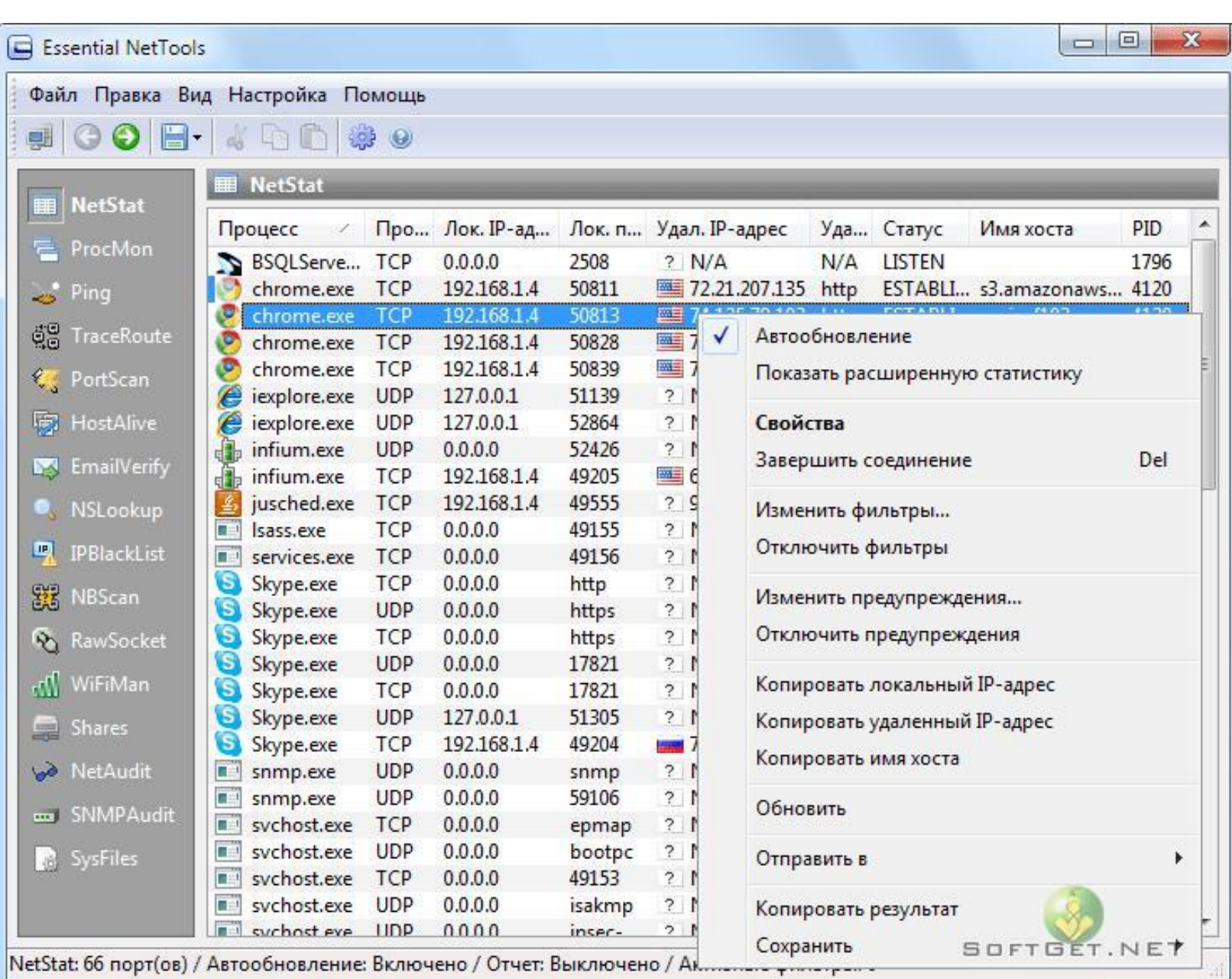

- **NBScan** быстрый и мощный инструмент для исследования сети в заданном диапазоне IP-адресов с использованием возможностей протокола NetBIOS. В отличие от Windowsкоманды nbtstat, этот инструмент имеет наглядный графический интерфейс и осуществляет значительно более быстрое параллельное сканирование
- **PortScan** инструмент для сканирования портов TCP, позволяющий сканировать порты удаленного хоста как в обычном, так и в невидимом (Stealth) или полуоткрытом (Half-Open) режиме, при котором TCP-соединение инициируется, но не завершается, в результате чего такое сканирование остается незаметным для абонента (если, конечно, на его компьютере на установлены специальные средства защиты). С помощью этого инструмента можно оценить защиту портов компьютера и выявить возможность корректной работы тех или иных сервисов, использующих соединение по определенным портам
- Shares предоставляет возможность контролировать подключения к разделяемым (общим) ресурсам на компьютере, где установлена данная утилита, список разделяемых ресурсов просматривать удаленного хоста и получать доступ к разделяемым ресурсам других узлов сети по логину и паролю
- SysFiles предназначен для редактирования пяти<br>системных файлов: services, protocol, networks, hosts и Imhosts. Отметим, что при использовании ЭТОГО инструмента нужно хорошо представлять себе возможные последствия вносимых изменений
- NetAudit служит для проведения аудита узлов сети в заданном IP-диапазоне на предмет доступа к их ресурсам. Для этого используется список возможных логинов и паролей (использование своего списка возможно только в лицензионной версии продукта), что позволяет избежать возможного несанкционированного доступа к сетевым каталогам проверяемых хостов

- RowSocket позволяет отправлять и принимать данные на узлы<br>с заданным IP-адресом (или именем) и от них, прослушивая при этом выбранный ТСР- и UDP-порт локального (то есть своего)
- **TraceRoute** данный инструмент по своей сути является<br>интерпретацией хорошо знакомой команды Tracert,<br>позволяющей просмотреть путь маршрутизации до искомого хоста. Основным отличием TraceRoute от этой команды является наличие удобного графического интерфейса;
- Ping аналогичен одноименной команде Ping, но, как и в предыдущем случае, графический интерфейс делает процедуру пинга удаленного узла (и даже группы узлов) предельно удобной;
- NSLookup по своим возможностям также очень напоминает одноименную Windows-утилиту. Однако NSLookup позволяет выполнять как обычные запросы (Standard Resolve Function) к известным операционной системе DNS-серверам, так и<br>специфические (тип которых можно выбрать из раскрывающегося списка); при этом возможно задавать в качестве сервера любой доступный DNS-сервер (рис. 8);
- ProcMon позволяет получать информацию о том, какие процессы запущены на компьютере.

• Утилита Essential NetTools посредством пункта меню «Общая информация о системе» (System Summary), которое дублируется одноименной кнопкой на панели инструментов, дает возможность получать исчерпывающую информацию о компьютере - начиная от его имени и заканчивая загрузкой процессора и оперативной памяти.

### **LANScan**

Семейство утилит сетевого мониторинга LANScan, созданное компанией LANScan Software, Inc., позволяет решать следующие задачи:

- контроль маршрутизации;
- оценка использования полосы пропускания сети;
- контроль доступа в Интернет;
- мониторинг приложений, использующих сетевые ресурсы;
- локализация и выявление аппаратных неисправностей компонентов сети;
- выявление неисправностей, вызванных неправильным конфигурированием программных средств — в том числе неверной настройки драйверов сетевых устройств, некорректного назначения сетевых адресов и т.п.;
- измерение сетевого трафика, создаваемого приложениями;
- ведение записи отчета о работе сети;
- удаленный контроль работы сети.

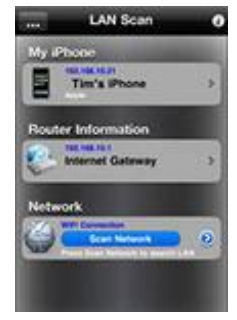

• Семейство LANScan включает три утилиты: LANScan Traffic View, LANScan Network Monitor и LANScan Professional, которые, различаются лишь набором функциональных возможностей.

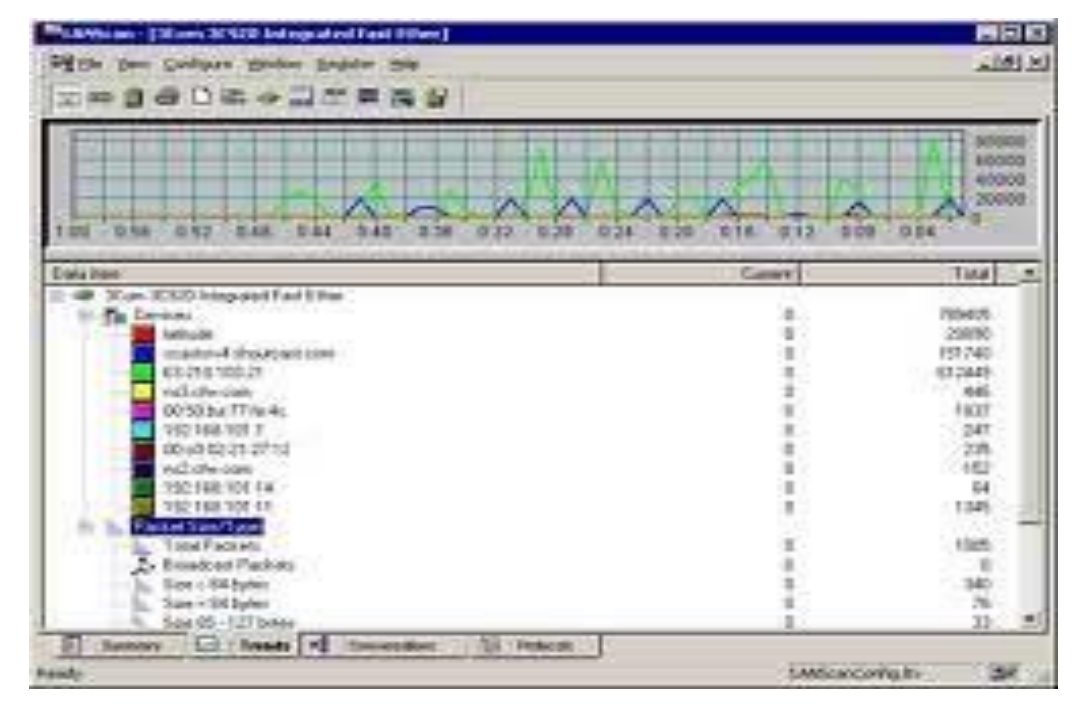

#### **Утилиты LANScan позволяют отображать следующую информацию:**

 **Summary** (итог) — показывает основные параметры сети, как-то: загрузку сети (количество переданных байтов и пакетов) в установленные промежутки времени (за последние 10 секунд, за последние 5 минут, за 1 час, за 8 часов); узлы сети, отсортированные по уровню сетевой активности; сетевые сервисы и протоколы, отсортированные по уровню утилизации сети

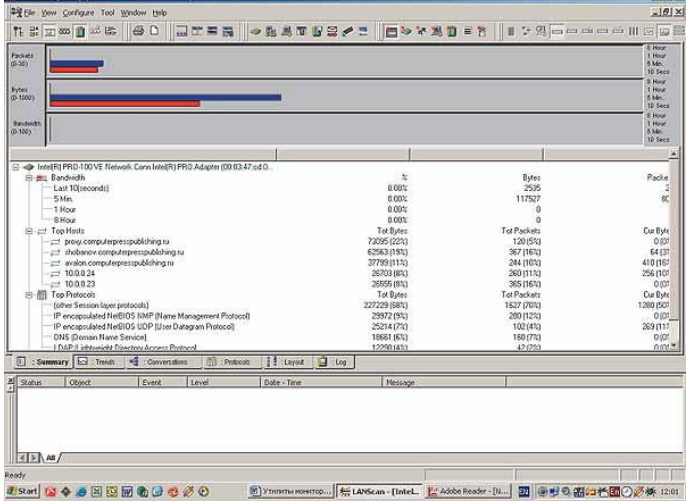

 **Trend** (тенденции) — сообщает об уровне трафика в масштабе реального времени, отображая в верхнем окне график загрузки сети, измеренный в пакетах или байтах в секунду. Частота выборки значений для графика определяется пользователем в диапазоне от 1 секунды до нескольких часов (по умолчанию 10 секунд).

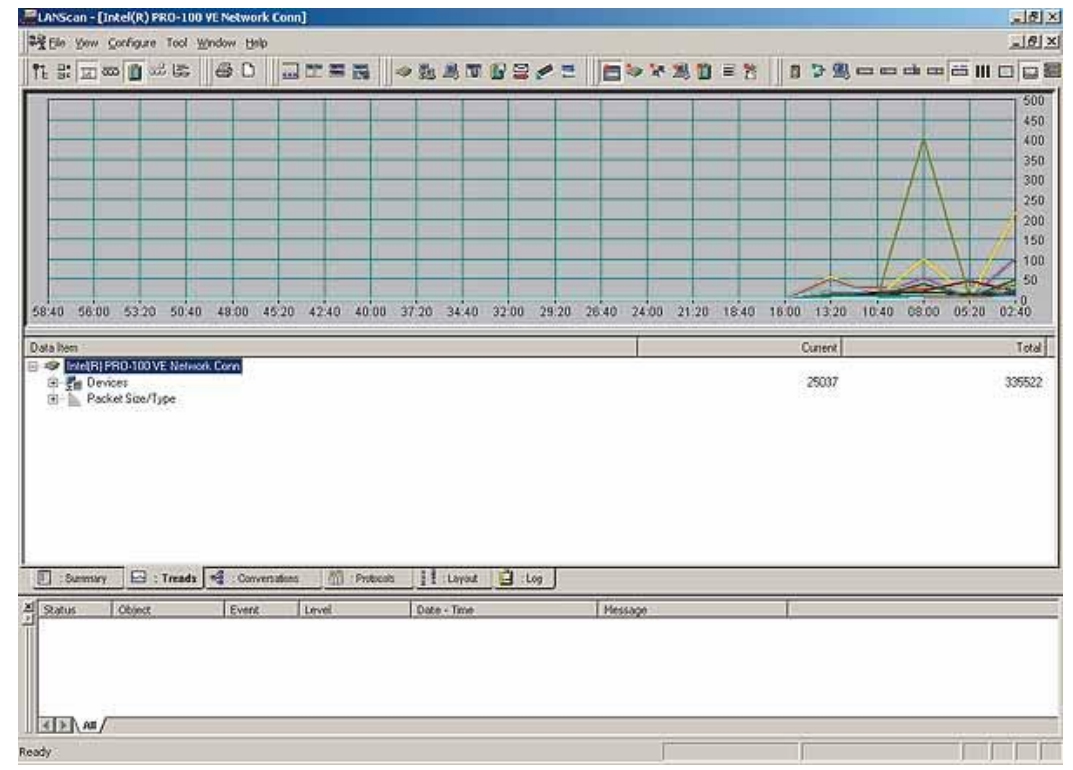

 **Conversation** (сеанс связи) — отображает все активные в данный момент сетевые устройства и уровень создаваемого ими трафика (в байтах или пакетах) в текущий момент и за все время работы, а также время последней сетевой активности

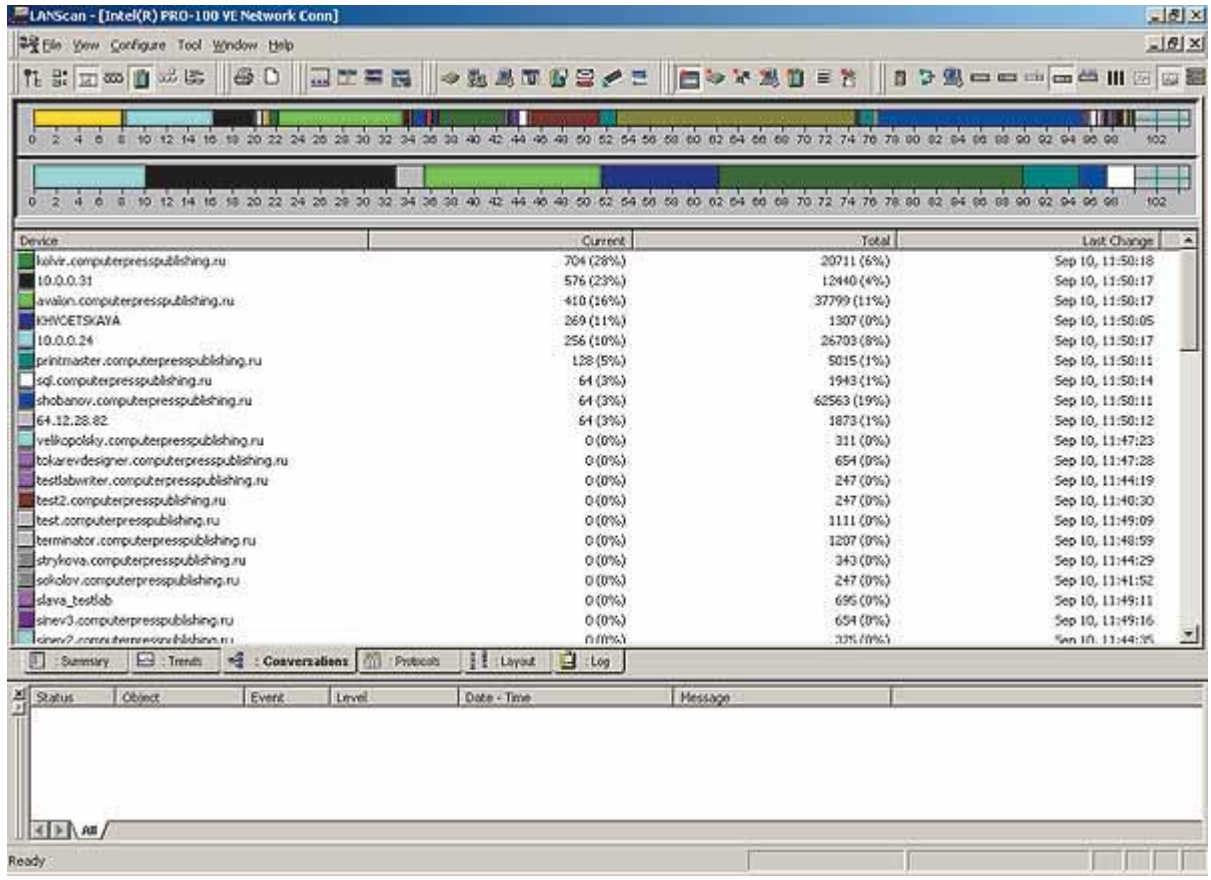

 **Protocols** (протоколы) — отображает распределение сетевого трафика в соответствии с сетевыми протоколами. Эта информация имеет как численное (в байтах или пакетах), так и графическое представление.

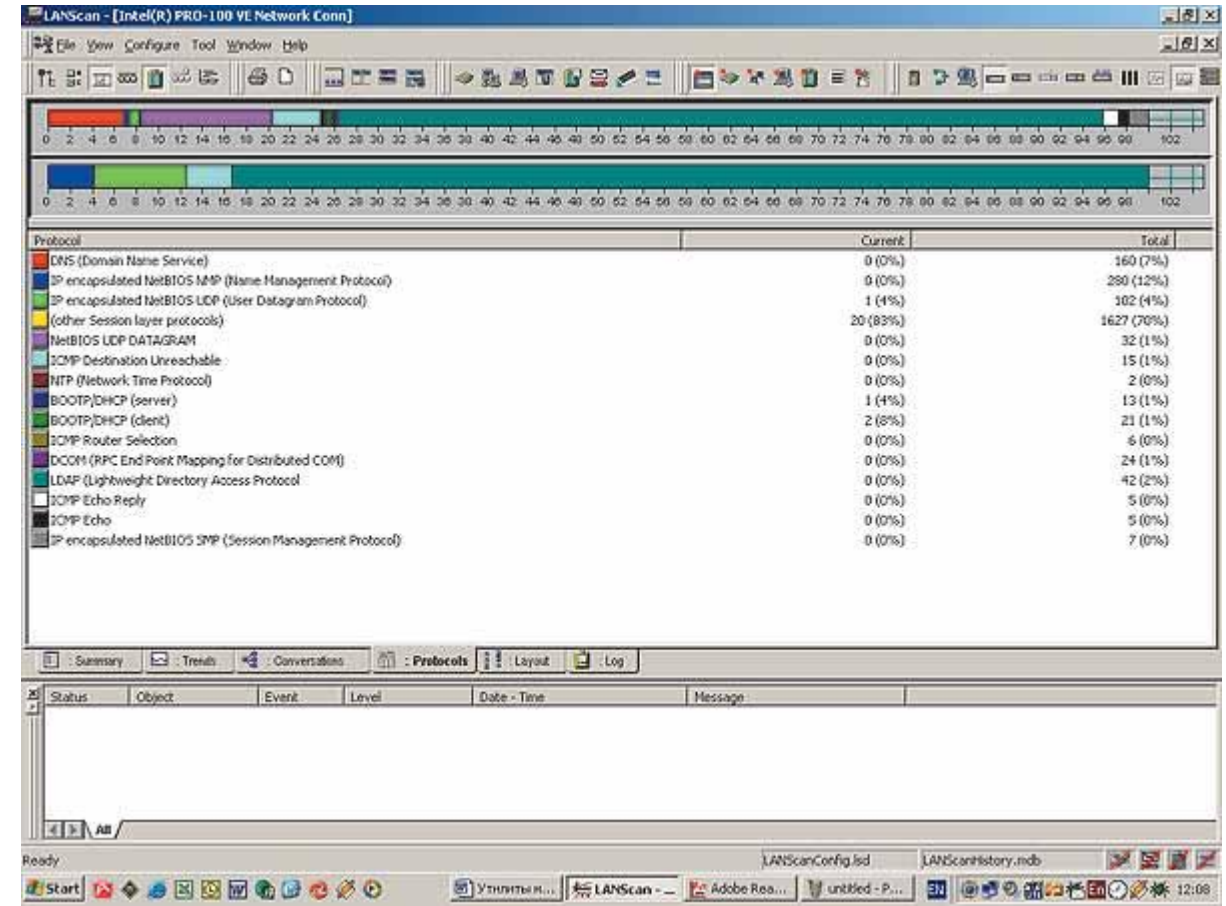

 **Layout** (схема) — позволяет строить структурную схему сети. Значки сконфигурированных устройств автоматически появляются на листе схемы. После задания режима редактирования можно перемещать эти рисунки, соединять узлы в нужном порядке, выстраивая таким образом топологию сети

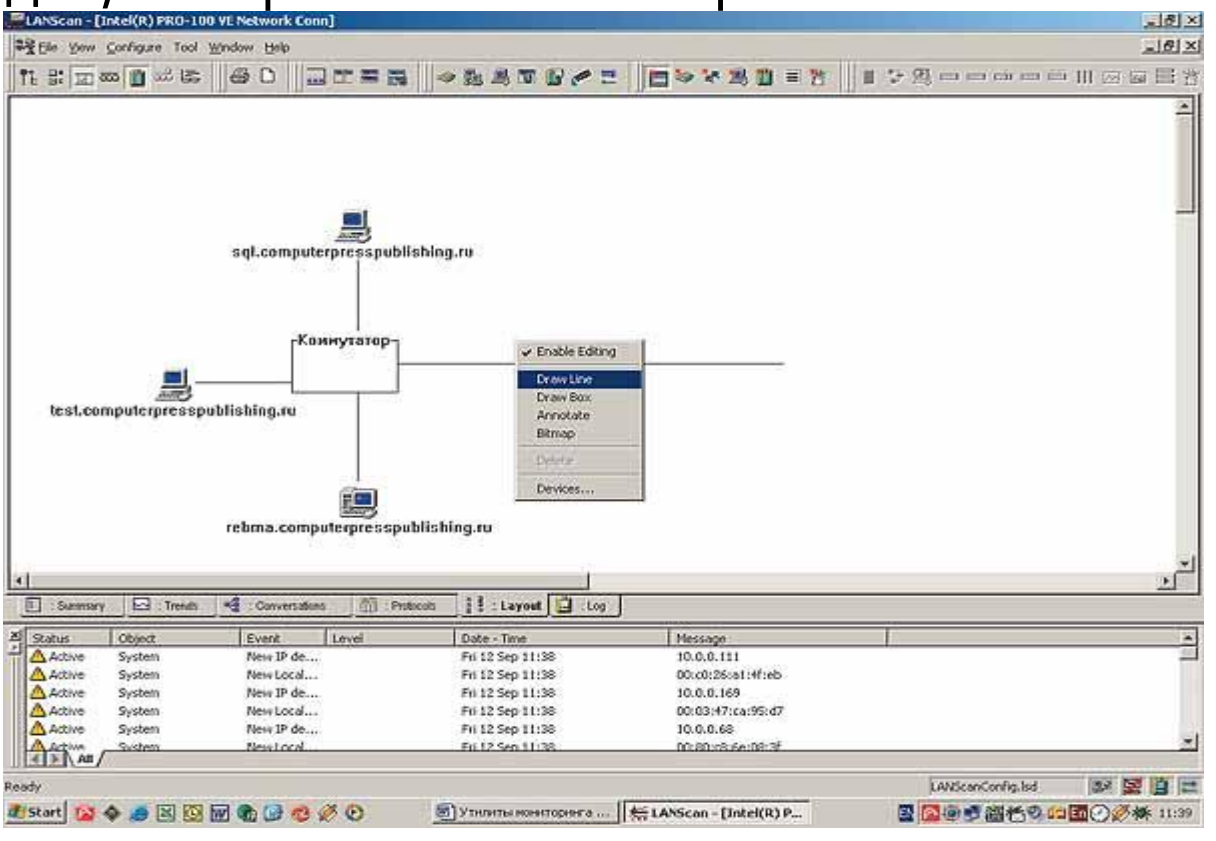

# **3Com Network Supervisor**

 Утилита **3Com Network Supervisor** это, пожалуй, самый мощный и удобный инструмент сетевого мониторинга. Данный программный продукт сочетает в себе простоту установки и настройки, максимальную информативность и удобный, интуитивно понятный интерфейс.

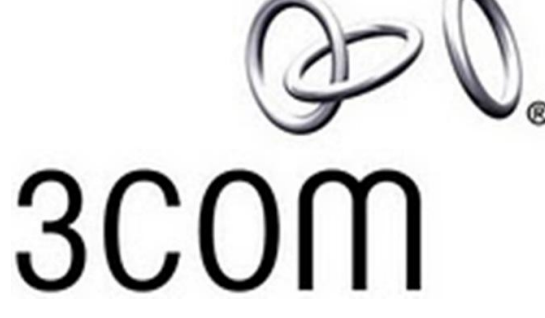

Главным достоинством утилиты 3Com Network Supervisor, является ее способность отображать структуру сети по результатам ее автоматического сканирования, что облегчает работу сетевых администраторов крупных ЛВС, а если сеть небольшая, то может способствовать более детальному анализу ее структуры.

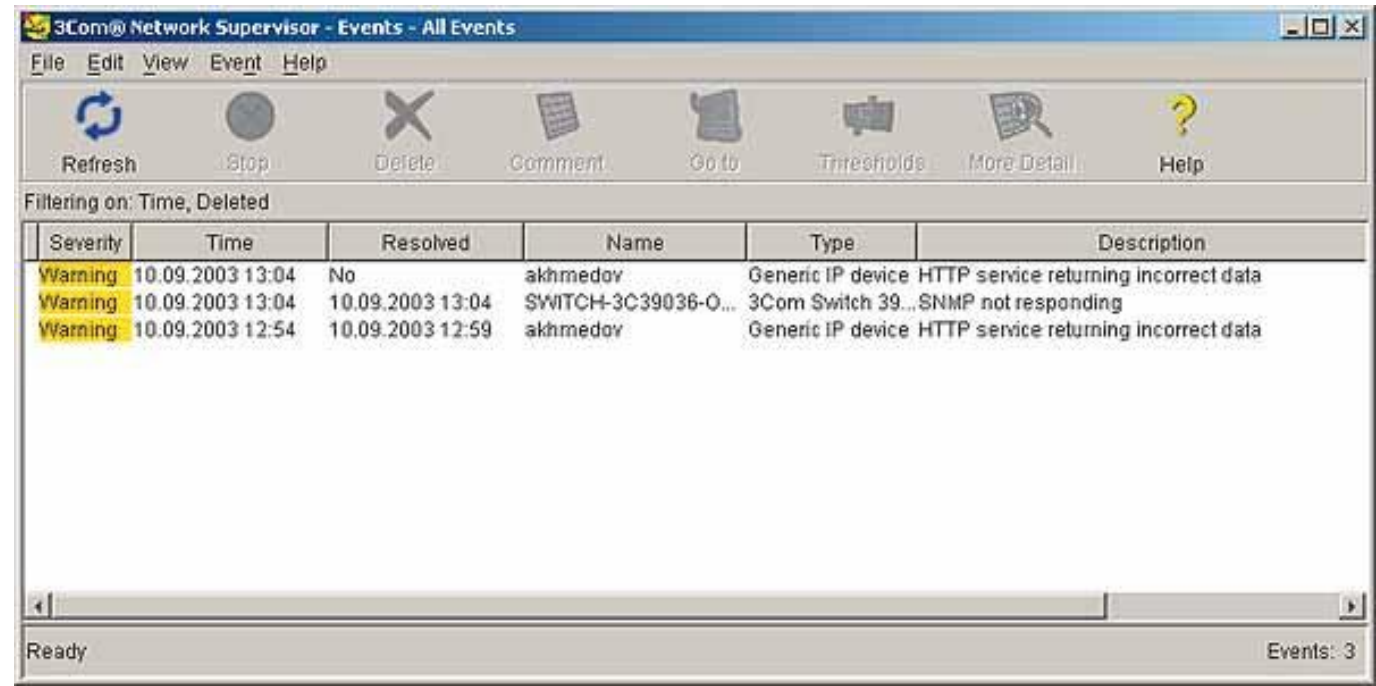

- При сканировании локальной сети программа выявляет разного рода конфликты и ошибки в структуре сети, о чем сообщает пользователю. С помощью данной утилиты можно осуществлять мониторинг как состояния ЛВС в целом, так и каждого отдельного узла сети, оперативно локализуя и выявляя перегруженные участки сети и причину возникновения этих стрессовых ситуаций.
- О возникновении стрессовой ситуации утилита предупреждает пользователя звуковым сигналом и изменением цвета индикатора соответствующего сетевого узла.

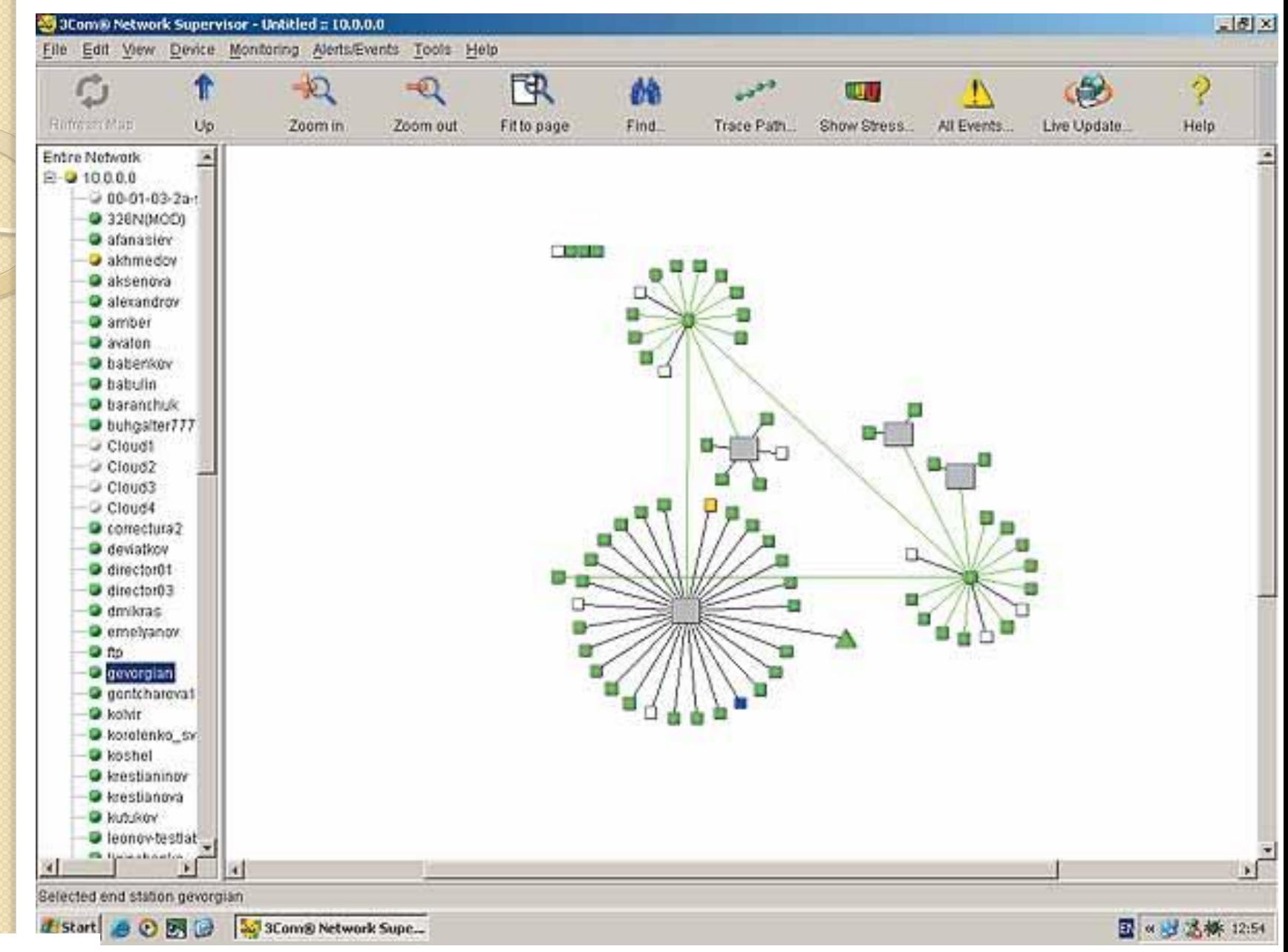

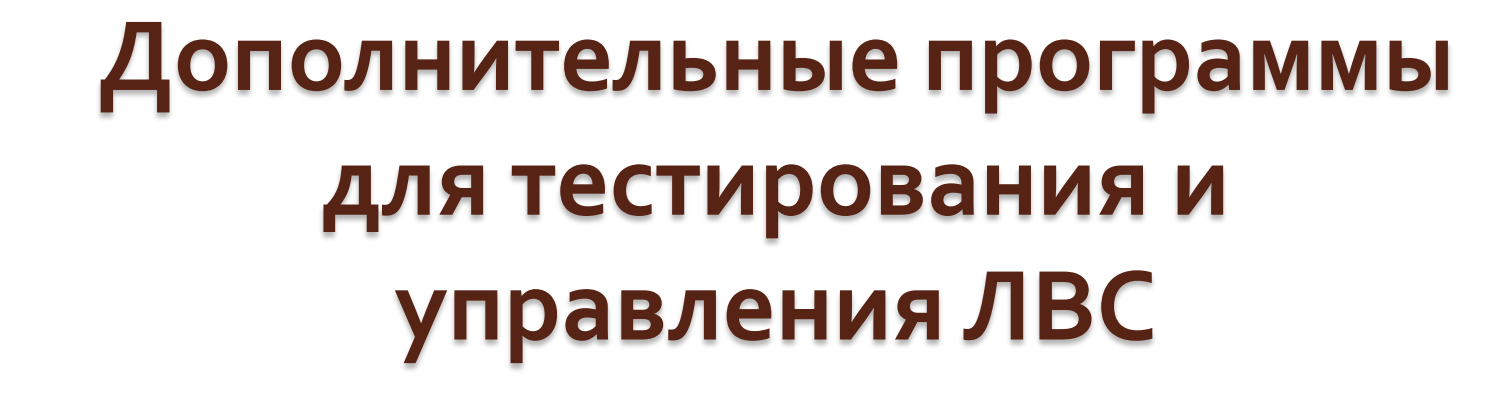

**LanAgent 3.3** 

Программа наблюдения за компьютерами служащих в сети. Выявит деятельность, не имеющую отношения к работе, обеспечит информационную безопасность.

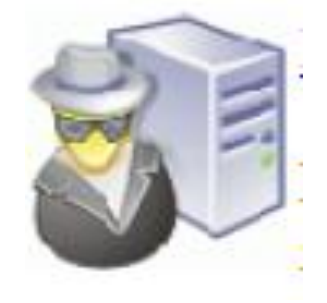

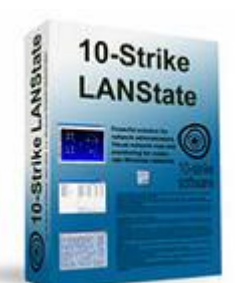

### *10-Strike LANState Pro*

 **10-Strike LANState Pro** - программа для администраторов и простых пользователей сетей Microsoft Windows. Позволяет отображать текущее состояние сети в виде графической карты, осуществляет мониторинг сети с помощью периодического опроса компьютеров. Функции: - Мониторинг сети и наглядный просмотр состояния компьютеров (работает, не работает); - Оповещения при включении/выключении серверов, компьютеров, сетевого оборудования; Получение различной информации о компьютерах (IP-адрес, текущий...

# *Network Inventory Advisor*

**Network Inventory Advisor** процесс инвентаризации компьютерной сети теперь полностью автоматизирован и осуществляется с высокой точностью. После сканирования данные по каждому компьютеру в сети группируются по разделам и уже готовы к анализу или экспорту. Всю информацию о программном или аппаратном обеспечении можно представить в виде отчѐта, выбрав любую комбинацию параметров.

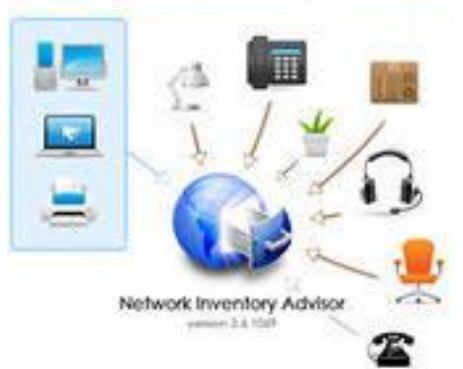

# *Lan2net Traffic Shaper*

 **Lan2net Traffic Shaper** - Динамическое управление загрузкой канала в различных режимах работы. Lan2net Traffic Shaper распределяет скорость загрузки данных и ширину канала индивидуально или равномерно между пользователями, что позволяет выделить приоритетных пользователей. Существует возможность выделять более значимые протоколы. Это обеспечивает постоянную доступность важных сервисов при высокой загрузке канала.

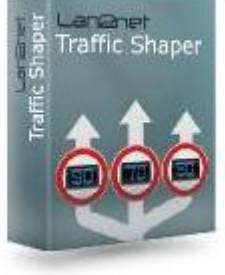

# *GateWall DNS Filter*

 **GateWall DNS Filter** - Комплексное решение для организации безопасного и оптимального использования сети Интернет сотрудниками компании. Внедрение сервиса сокращает затраты, позволяет блокировать нецелевые ресурсы, разграничивать права доступа. Продукт предназначен для внедрения на предприятия малого и среднего бизнеса и не требует установки дополнительных аппаратных решений в локальной сети. Встроенный модуль фильтрации трафика позволяет блокировать доступ к нежелательным ресурсам.

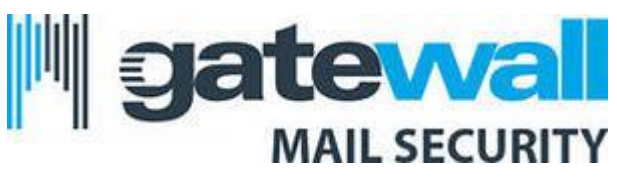

#### Контрольные вопросы

- Что такое утилита?
- Какие консольные сетевые приложения используются для тестирования сети?
- Для чего используются сетевые утилиты?

SETI.UCOZ.RU